WebSphere. Lombardi Edition 7.2

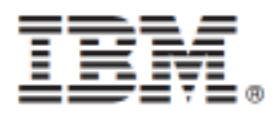

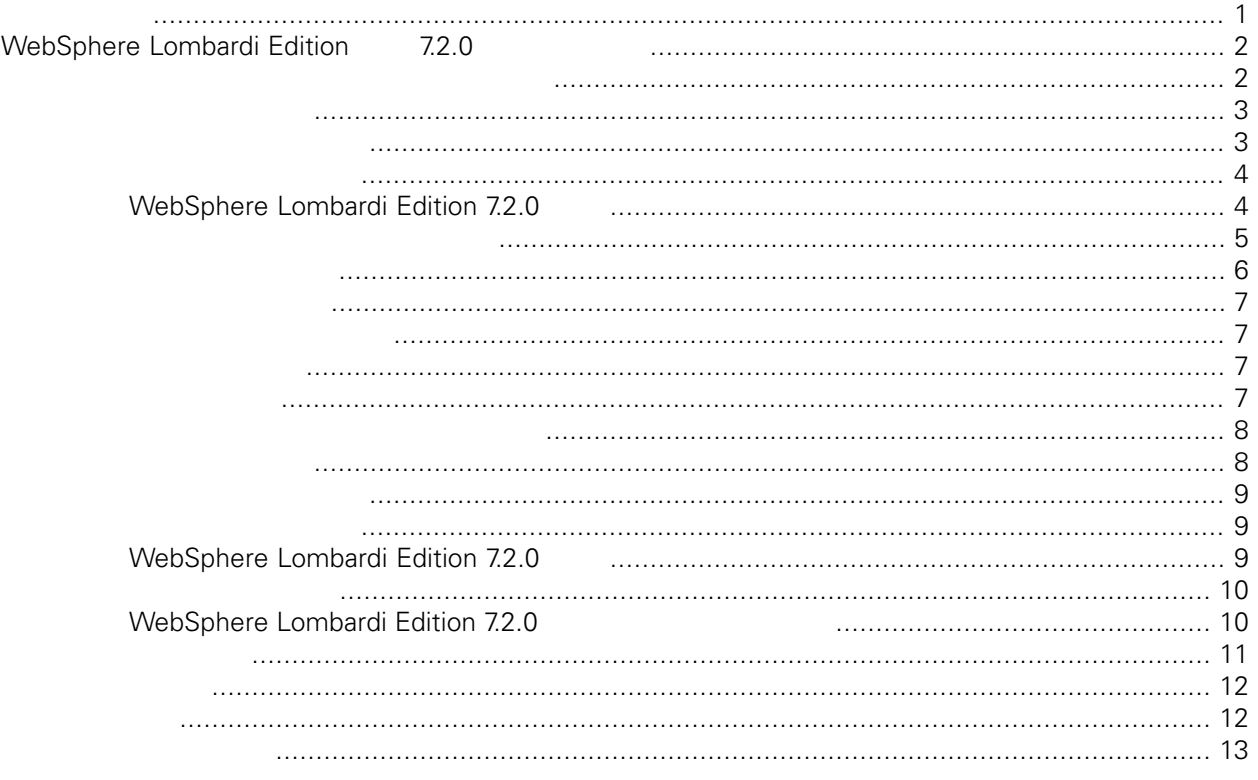

### **© Copyright International Business Machines Corporation 2010. All Rights Reserved.**

<span id="page-2-0"></span>정보 지원되는 제품을 사용하기 전에 [주의사항](#page-13-1) 일반 정보를 읽으십시오.

IBM WebSphere Lombardi Edition 7.2.0 Licensed Materials - Property of IBM. U. S. Government Users Restricted Rights - Use, duplication, or disclosure restricted by GSA ADP Schedule Contract with IBM Corp.

# <span id="page-3-0"></span>**WebSphere Lombardi Edition 7.2.0**

. 업그레이드 조작의 경우, 다음 옵션이 제공됩니다.

Lombardi Teamworks 버전 7.0.0 또는 7.0.1 또는 IBM® WebSphere® Lombardi Edition 버전 7.1.0 실행 , The Sphere Lombardi Edition 7.2.0

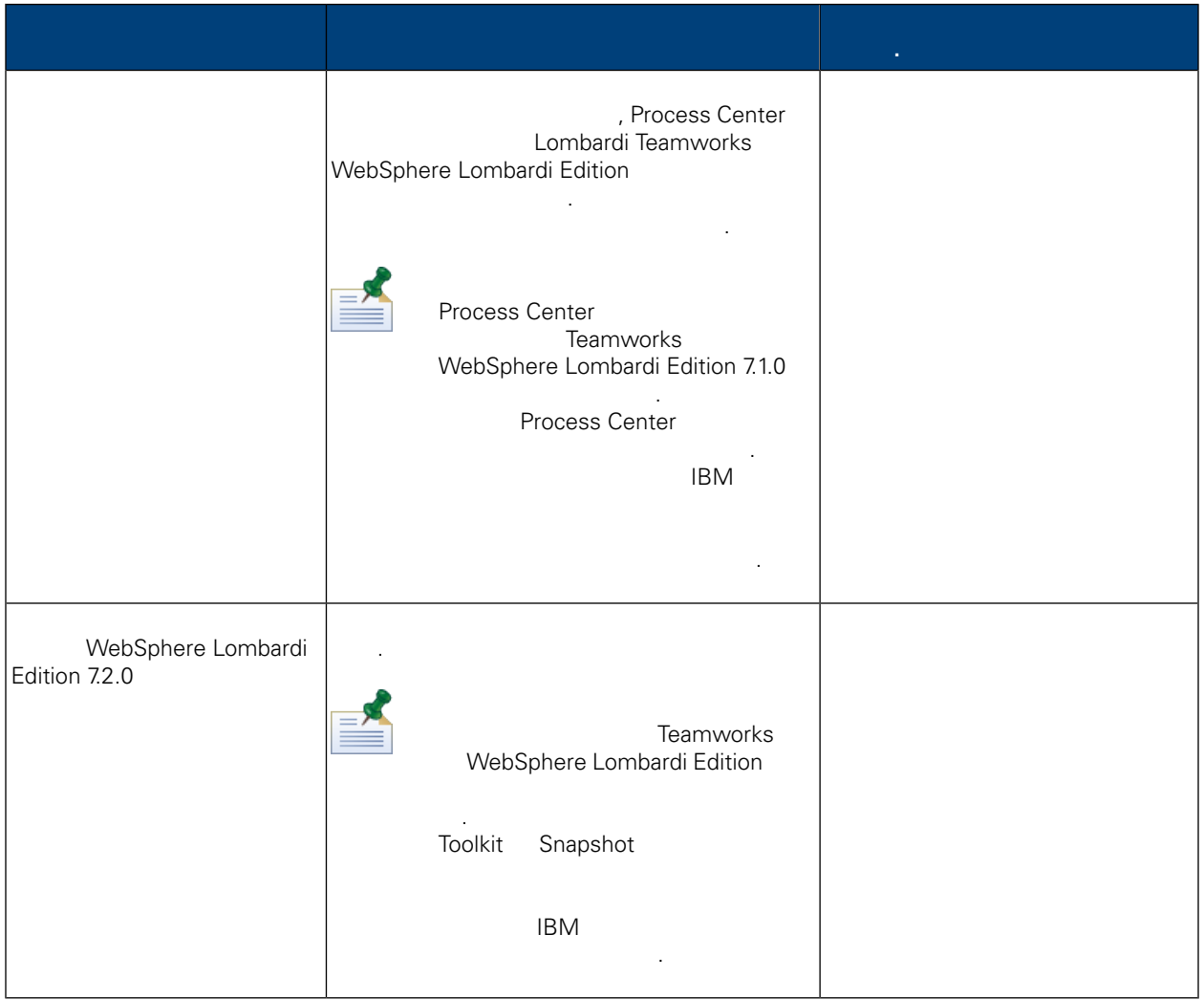

<span id="page-3-1"></span>Lombardi Teamworks WebSphere Lombardi Edition 7.1.0 IBM® WebSphere® Lombardi Edition 7.2.0

되어 있습니다.

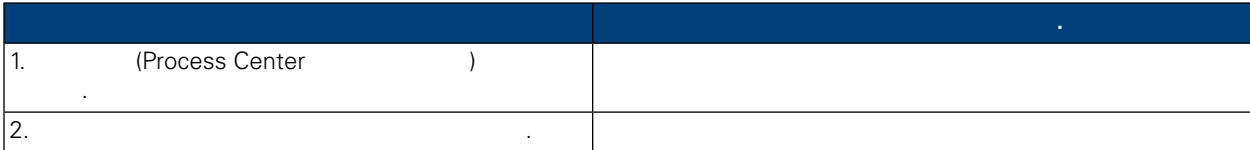

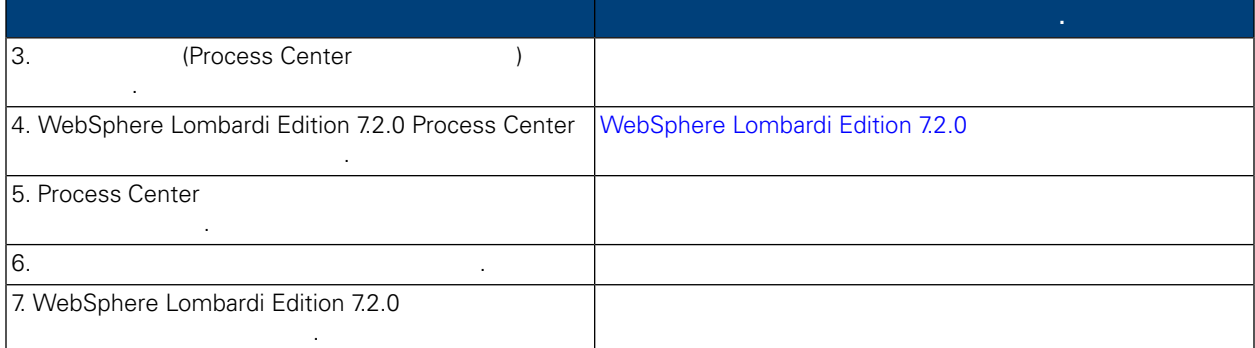

WebSphere Lombardi Edition 7.2.0

<span id="page-4-0"></span>WebSphere Lombardi Edition 7.2.0

업을 작성하는 것이 안전합니다.

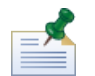

Process Center

기본 설치 디렉토리는 다음과 같습니다.

- Teamworks 7.0.0 7.0.1:
	- Windows®: [System\_drive]/Teamworks7. [System\_drive] Teamworks
	- UNIX®: [Home]/teamworks7. 여기서 [Home] 사용자의 디렉토리입니다.
- WebSphere Lombardi Edition 7.1.0:

드라이브입니다.

적용할 있습니다.

드라이브입니다.

- <span id="page-4-1"></span>• Windows: [System\_drive]/IBM/Lombardi7. [System\_drive] Lombardi
- UNIX: [Home]/lombardi7. [Home]

설치 디렉토리를 찾아 백업 디렉토리로 복사하십시오.

사본이 있는지 확인하십시오. 예를 들어, 100Custom.xml 파일을 사용하여 Process Center 구성 설정

변경한 경우 해당 파일의 사본을 사용할 있어야 합니다. 이렇게 하면 설치에 사용자 정의 설정을

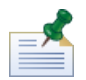

99Local.xml 00Static.xml  $\blacksquare$ 

대해 변경된 파일의 백업 사본이 있는지 확인하십시오.

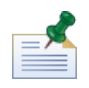

WebSphere Lombardi Edition 7.2.0 WebSphere Application Server 7.0<br>Application Server WebSphere Application Server **WebSphere Application Server** 7.0 Information *Edition* 7.2.0

*Center* 참조하십시오. 사용자 정의에 영향을 있는 기타 변경사항에 대한 정보는 *WebSphere Lombardi*

<span id="page-5-0"></span>WebSphere Lombardi Edition 7.2.0 and 1990 of Teamworks WebSphere Lombardi Edition 데이터베이스의 백업 사본을 작성하십시오. 이렇게 하면 필요한 경우 언제든 데이터베이스의 업그 레이드 상태로 되돌릴 있습니다.

Process Center

<span id="page-5-1"></span>. 자세한 정보는 데이터베이스 관리자에게 문의하십시오.

### WebSphere Lombardi Edition 7.2.0

Lombardi Process Center 필요한 런타임 환경을 설치하십시오. 설치 프로그램에서 Lombardi 직접 치하거나 자동 설치 프로그램 패키지(수정하여 나중에 비대화식으로 설치할 있음) 작성할 있습니다. 설치 지시사항은 서버 유형, 설치 유형 운영 체제에 맞는 안내서를 참조하십시오.

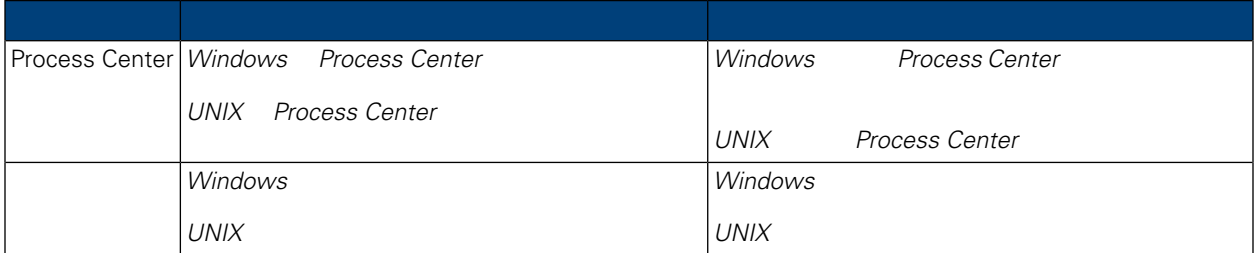

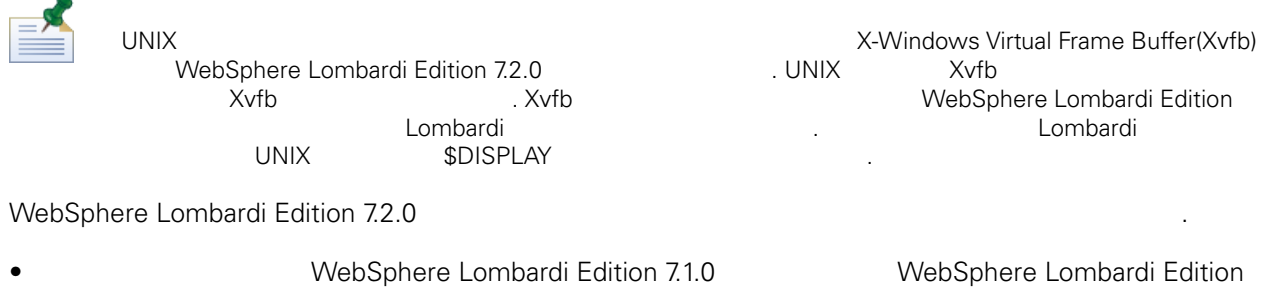

 $7.2.0$   $7.1.0$   $7.2.0$ 용합니다.

• **a** WebSphere Lombardi Edition 7.2.0 합니다.

• WebSphere Lombardi Edition **2008** 

**The University of the University Contract Automobile Research WebSphere Lombardi Edition**<br>
The University of the University of the University of the University of the University of the University of the University of the  $7.2.0$ 

 $\Delta$ 

• **IBM WebSphere Lombardi Edition** 

Lombardi Process Center

#### WebSphere Lombardi Edition 7.2.0 . Teamworks 7.0.0 7.0.1 Teamworks 7.0.0 Englanding and all the 7.0.1

통해 정의된 사용자를 위해 데이터베이스에 저장될 있습니다.

계속하기 전에 기존 데이터베이스의 백업을 작성하십시오.

<span id="page-6-0"></span>Edition 7.2.0

. 암호화된 비밀번호는 보안 서비스 통합 또는 Microsoft® SharePoint 통합의 경우 내부 보안 제공자를

WebSphere Lombardi Edition 7.2.0

다음 표는 데이터베이스 업그레이드를 수행하기 전에 완료해야 하는 모든 단계가 나열되어 있습니다.

- Lombardi System Data Toolkit
- Process Portal Process App
- Process App.

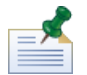

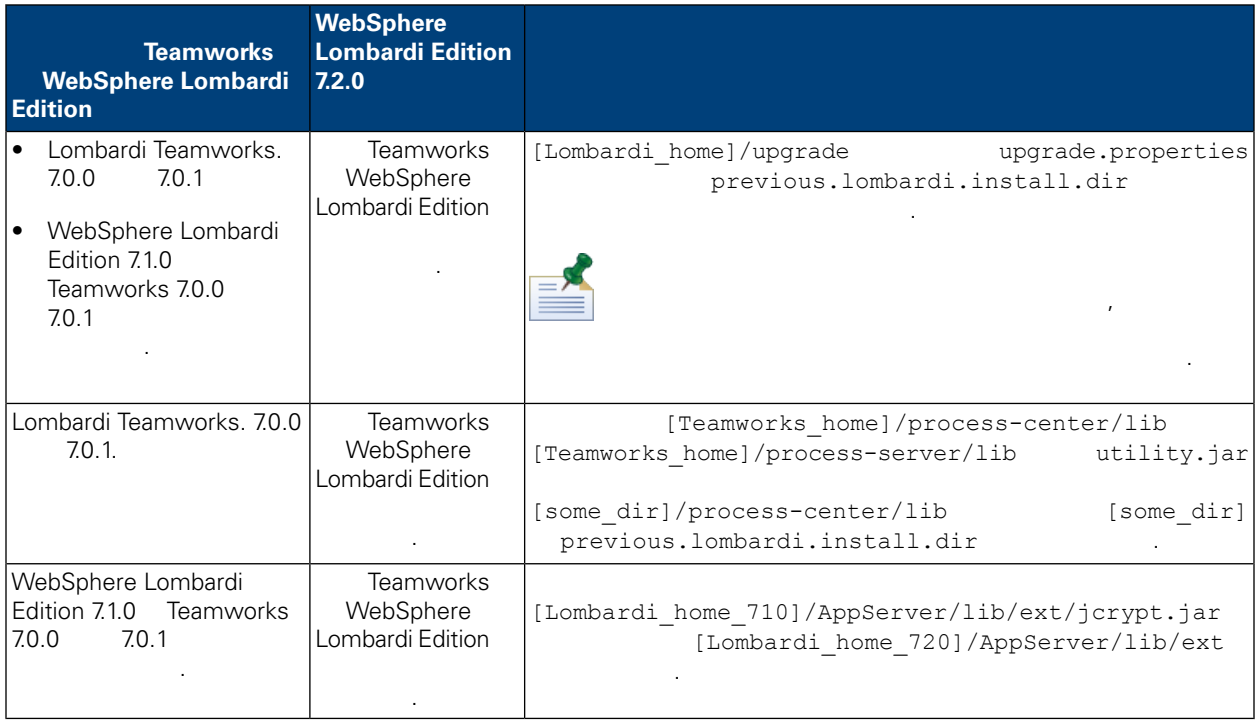

[Lombardi home]/upgrade

번호 또한 변환합니다.

습니다.

Upgrade.bat(Windows) Upgrade.sh(UNIX)<br>Teamworks 7.0.0 7.0.1 WebSphere Lombardi Edition 7.1.0 WebSphere Lombardi Edition 7.2.0

전합니다. 단계가 실패하면, 장애를 일으킨 문제점을 해결한 후에 업그레이드 스크립트를 다시 실행할

<span id="page-7-0"></span>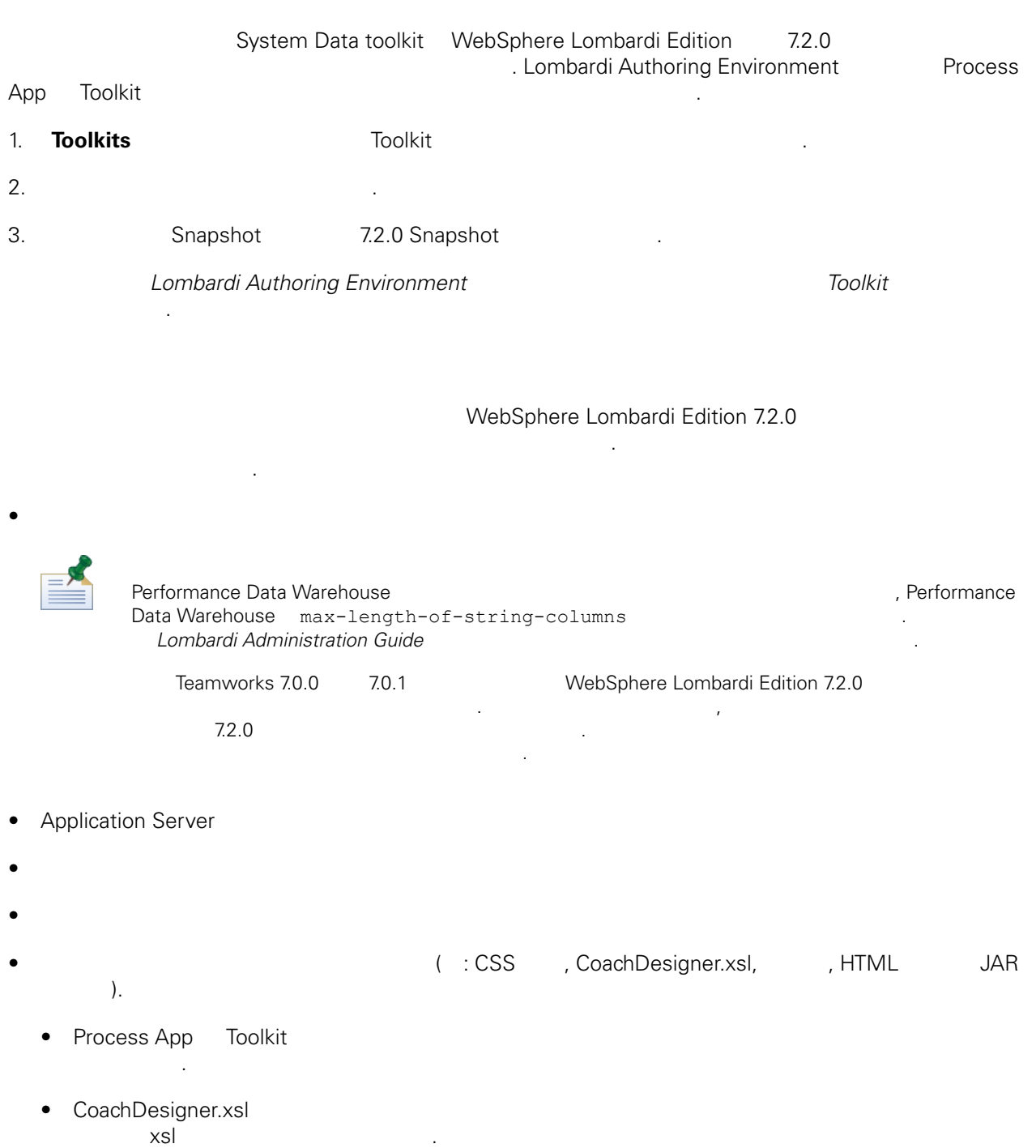

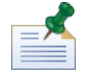

WebSphere Lombardi Edition 7.2.0<br>
The CoachDesigner.xsl

*Lombardi Authoring Environment* **Environment Environment Environment Environment Environment** 설정 편집 *Toolkit* 설정 편집 참조하십시오.

<span id="page-8-0"></span>WebSphere Lombardi Edition 7.2.0 Process Center Console Lombardi Authoring Environment Designer Process App, Toolkit 자산을 저장소에서 사용할 있는지 확인할 있습니다. *Lombardi Authoring Environment* 사용

<span id="page-8-1"></span>Process Center Console **Example 20** Apple to the Snapshot Snapshot Snapshot Snapshot 3 . Lombardi Authoring Environment Inspector 있습니다.

<span id="page-8-2"></span>WebSphere® Lombardi Edition . [시작하기](#page-8-2) 전에 읽고 내보내기와 가져오기가 기존 자산에 어떤 영향을 주는지 이해하십시오.

Teamworks WebSphere Lombardi Edition<br>7.1.0  $7.1.0$ 산에 미치는 영향은 다음과 같습니다.

Toolkit

료해야 하는 태스크가 나열되어 있습니다.

 $\sim$ 

Process App Toolkit Snapshot

가지 Toolkit 변화를 변화하고 있는 한 호목을 변경할 것이다. 사용자는 한 호목을 변경할 것이다. 사용자는 한 호목을 변경할 것이다. 사용자는 한 호목을 변경할 것이다. 사용자는 가지 않기 Toolkit 불변 특성을 변경할 없습니다. 그러나 Toolkit 가져오는 사용자는 해당 Toolkit 대한 관리

세스 관련 관련 관련 기능 기능 기능 기능 기능 기능 기능 기능 기능 기능 기능 기능

읽기 액세스 권한을 가진 사용자는 가져온 Toolkit 복제하거나 해당 Toolkit에서 다른 Toolkit 또는 Process App  $\blacksquare$ 전의 Toolkit 가져오고 이전 버전의 Toolkit 아카이브할 있습니다. 사용자는 쓰기 액세스 권한을 사용하여 이전에 아카이브된 버전을 복원할 있습니다. 관리 액세스 권한을 가진 사용자는 쓰기 액세스 권한에 포함된 모든 기능을 보유할 뿐만 아니라 Toolkit 대한 관리 액세스를 부여하거나 제거할 있습니다.

Process App Toolkit Knapshot Snapshot Snapshot Snapshot Snapshot Snapshot Snapshot Snapshot Snapshot Snapshot Snapshot Snapshot Lombardi Process Center The Lombardi Process Center The Transmission Snapshot 3napshot 유실합니다.

<span id="page-8-3"></span>Toolkit Toolkit Process App Toolkit Snapshot 히스토리가 보유됩니다. 이러한 이유로 인해 모든 환경에서 [데이터베이스](#page-3-1) 업그레이드 설명된 대로 데이터베이스 업그레이드는 대부분의 상황에서 적절합니다.

WebSphere Lombardi Edition 7.2.0

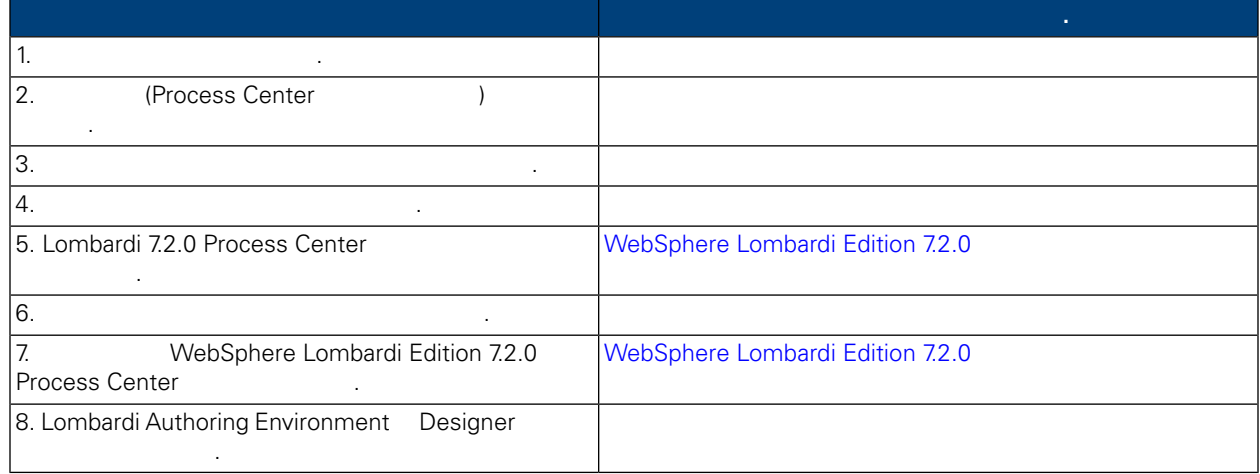

<span id="page-9-1"></span><span id="page-9-0"></span>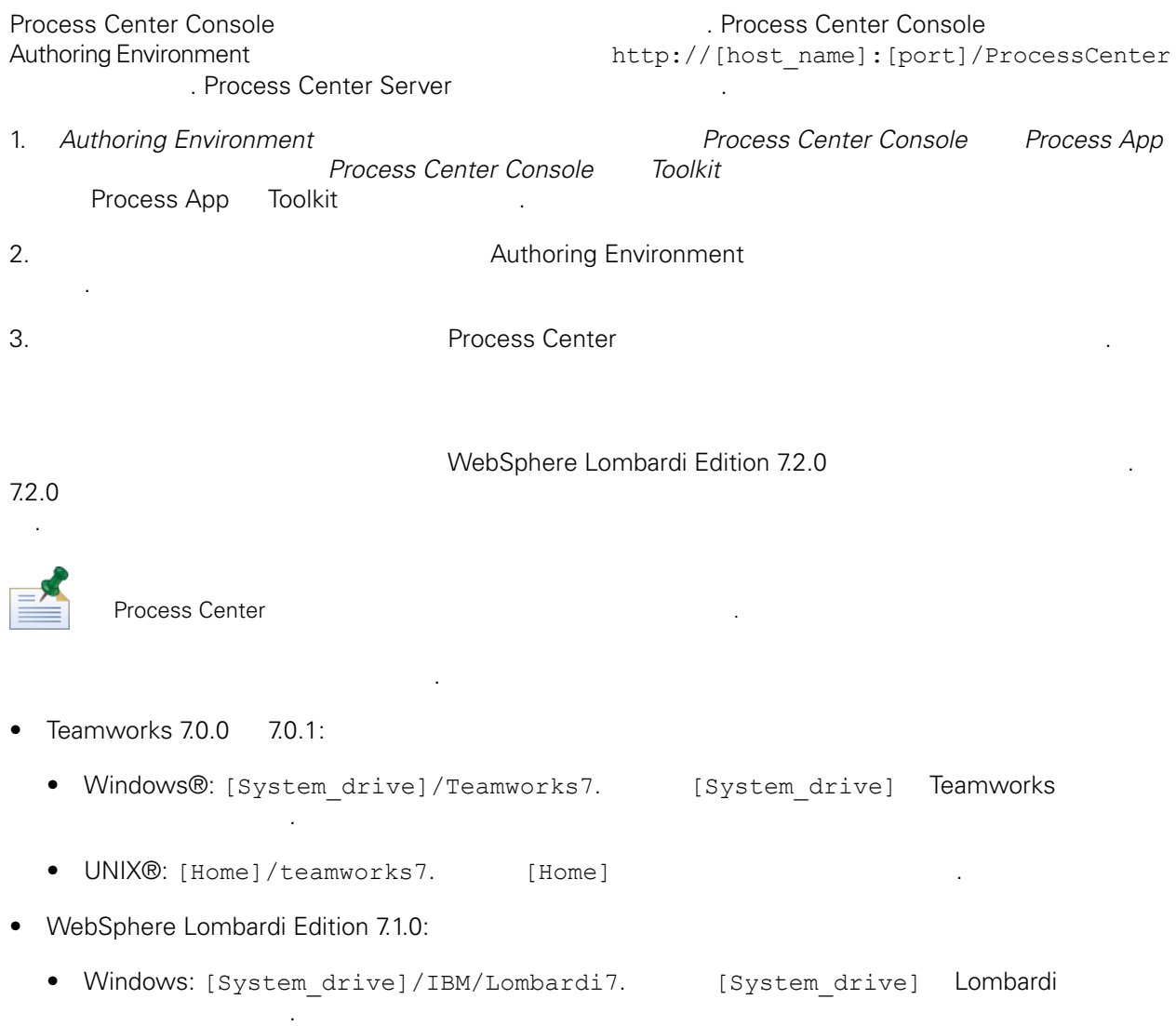

<span id="page-10-0"></span>• UNIX: [Home]/lombardi7. [Home] 설치 디렉토리를 찾아 백업 디렉토리로 복사하십시오. 사본이 있는지 확인하십시오. 예를 들어, 100Custom.xml 파일을 사용하여 Process Center 구성 설정 변경한 경우 해당 파일의 사본을 사용할 있어야 합니다. 이렇게 하면 설치에 사용자 정의 설정을 적용할 있습니다. 99Local.xml 00Static.xml 대해 변경된 파일의 백업 사본이 있는지 확인하십시오. WebSphere Lombardi Edition 7.2.0 WebSphere Application Server 7.0 Application Server 설정에 대한 자세한 정보는 *WebSphere Application Server* 버전 *7.0 Information Center* 참조하십시오. 사용자 정의에 영향을 있는 기타 변경사항에 대한 정보는 *WebSphere Lombardi Edition 7.2.0* 릴리스 정보 참조하십시오. WebSphere Lombardi Edition 7.2.0 and 1990 Teamworks WebSphere Lombardi Edition 데이터베이스의 백업 사본을 작성하십시오. 이렇게 하면 필요한 경우 언제든 데이터베이스의 업그 레이드 상태로 되돌릴 있습니다.

<span id="page-10-2"></span><span id="page-10-1"></span>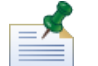

Process Center

## WebSphere Lombardi Edition 7.2.0

체제에 맞는 설치 구성 안내서 참조하십시오.

. 자세한 정보는 데이터베이스 관리자에게 문의하십시오.

Lombardi Process Center

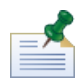

실행하십시오.

Lombardi 설치 프로그램에서 데이터베이스를 초기화하시겠습니까**?** 옵션을 선택하거나 설치 구성 안내 WebSphere Lombardi Edition

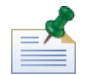

UNIX<br>
WebSphere Lombardi Edition 7.2.0<br>
UNIX Xvfb X-Windows Virtual Frame Buffer(Xvfb) MebSphere Lombardi Edition 7.2.0 22.0 THE UNIX Xvfb 않은 경우 Xvfb 중지할 있습니다. Xvfb 다른 용도에 필요한 경우 이를 WebSphere Lombardi Edition 동일한 화면에서 실행하면 Lombardi 보고서 있는 것은 Alembardi 보고서 비례를 보고서 있는 모든 시 Lombardi 시 UNIX \$DISPLAY

<span id="page-11-0"></span>교하여 모든 설정이 설치에 올바로 적용되는지 확인하십시오. 다음 아티팩트에 대해 사용자 정의 설정을

#### WebSphere Lombardi Edition 7.2.0

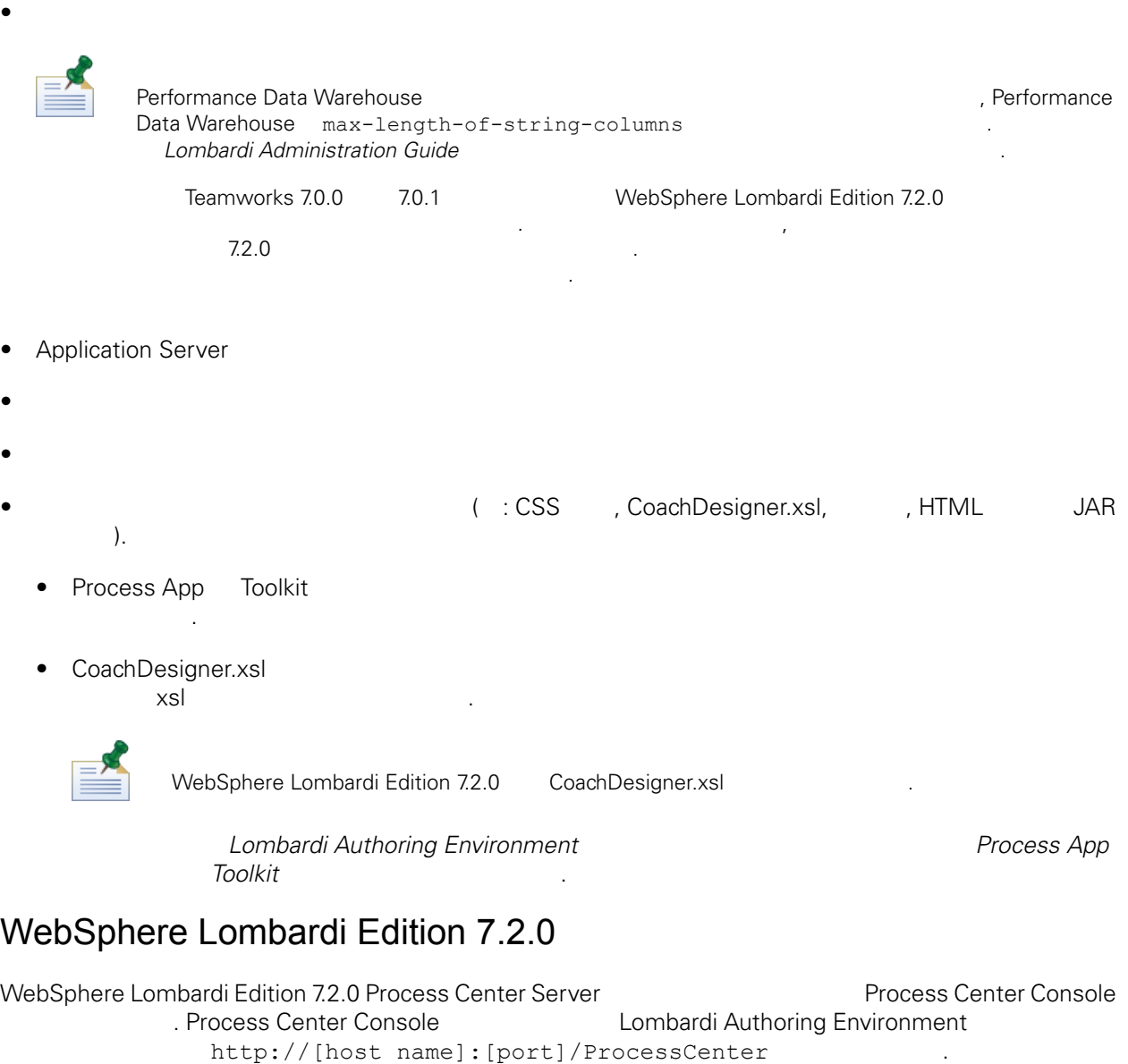

<span id="page-11-1"></span>1. *Lombardi Authoring Environment*<br>*Process Center Console Process Center Console Toolkit*  $Process Center$  *Console* Process App Toolkit Toolkit

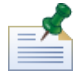

적용했는지 확인하십시오.

가져온 Process App 또는 Toolkit 구현( : 보호 설정된 서비스 구현) 비밀번호가 포함된 경우, Lombardi 7.2.0

온라인 도움말의 프로세스 유효성 검증 설명된 대로 오류를 검사할 있습니다.

2. 기타 가져온 자산에 추적 기타 Performance Data Warehouse

### $>$  Performance Data Warehouse

Lombardi Authoring Environment

Lombardi Authoring Environment Designer<br>Process App Toolkit Lombardi Authoring http://www.margardial.com/process App Toolkit *Lombardi Authoring Environment* 

 $($ 

<span id="page-12-0"></span>있습니다.

<span id="page-13-1"></span><span id="page-13-0"></span> $\sim$  IBM  $\sim$ 

 $\sim$   $\sim$  $\mathsf{IBM}$  , and  $\mathsf{IBM}$  are  $\mathsf{IBM}$  and  $\mathsf{IBM}$  are  $\mathsf{IBM}$  and  $\mathsf{H}\mathsf{BM}$  are  $\mathsf{H}\mathsf{BM}$  .  $\Box$ BM  $\Box$ , , , 기능상으로 통등한 제품, 프로그램 도등한 제품, 프로그램 EBM 제품, 프로그램 또는 서비스의 운영에 대한 평가 검증은 사용자의 책임입니다.  $\mathsf{IBM}$  , the contract  $\mathsf{EM}$  and  $\mathsf{EM}$  and  $\$ 문서를 제공한다고 해서 특허에 대한 라이센스까지 부여하는 것은 아닙니다. 라이센스에 대한 의문사항 다음으로 문의하십시오.

*135-700* 서울특별시 강남구 도곡동 *467-12* 한국 아이*. .* 주식회사

전화번호*: 080-023-8080* 2 X (DBCS) 3차 대표 HBM 고객만족 IBM 고객만족 프로의

*IBM World Trade Asia Corporation Licensing 2-31 Roppongi 3-chome, Minato-ku Tokyo 106-0032, Japan*

서면 문의하시기 바랍니다.

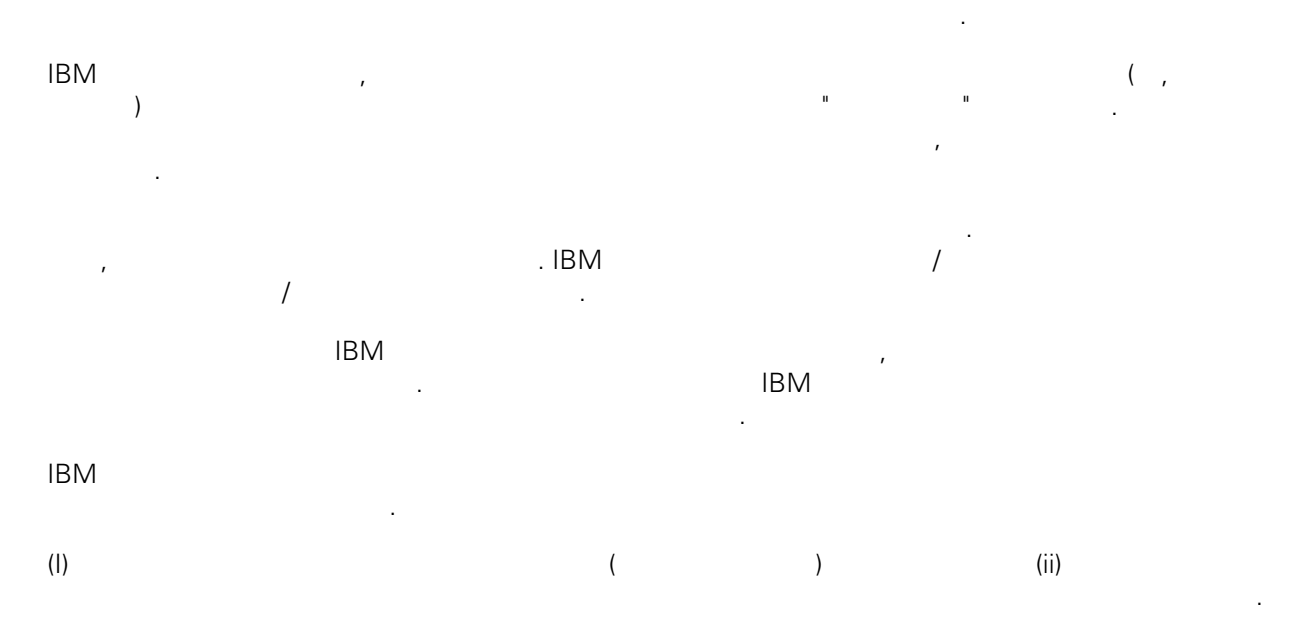

### *135-700*

<span id="page-14-0"></span>어야 합니다.

서울특별시 강남구 도곡동 *467-12* 한국 아이*. .* 주식회사  $($  ,  $)$  ) and  $($  ,  $)$  ,  $($  ,  $)$  ,  $($  ,  $)$  ,  $($  ,  $)$  ,  $($  ,  $)$  ,  $($  ,  $)$  ,  $($  ,  $)$  ,  $($  ,  $)$  ,  $($  ,  $)$  ,  $($  ,  $)$  ,  $($  ,  $)$  ,  $($  ,  $)$  ,  $($  ,  $)$  ,  $($  ,  $)$  ,  $($  ,  $)$  ,  $($  ,  $)$  ,  $($  ,  $)$  ,

문서에 기술된 라이센스가 있는 프로그램 사용 가능한 모든 라이센스가 있는 자료는 IBM IBM 기본 , IBM  $I = \langle IPLA \rangle$ 문서에 포함된 모든 성능 데이터는 제한된 환경에서 산출된 것입니다. 따라서 다른 운영 환경에서 얻어진 결과는 상당히 다를 있습니다. 일부 성능은 개발 단계의 시스템에서 측정되었을 있으므로 이러한 측정 치가 일반적으로 사용되고 있는 시스템에서도 동일하게 나타날 것이라고 있는 시스템에서도 동일하게 나타날 것이다. 또한 일부 것이라고도 보증할 것이라고 있는 성능은 추정을 통해 추측되었을 수도 있으므로 실제 결과는 다를 있습니다. 책의 사용자는 해당 데이 터를 본인의 특정 환경에서 검증해야 합니다.

IBM 제품에 관한 정보는 해당 제품의 공급업체, 공개 자료 또는 기타 범용 소스로부터 얻은 것입니다. IBM , IBM  $\,$  $-$  IBM  $\mathcal{L}(\mathcal{A})$ 

IBM 제시하는 방향 또는 의도에 관한 모든 언급은 특별한 통지 없이 변경될 있습니다. 정보에는 일상의 비즈니스 운영에서 사용되는 자료 보고서에 대한 예제가 들어 있습니다. 이들 예제에 개념을 가능한 완벽하게 설명하기 위하여 개인, 회사, 상표 제품의 이름이 사용될 있습니다. 이들 름은 모두 가공의 것이며 실제 기업의 이름 주소와 유사하더라도 이는 전적으로 우연입니다. 저작권 라이센스:

.  $(API)$  $\mathcal{F} = \mathcal{F}$ 어떠한 형태로든 복사, 수정 배포할 있습니다. 이러한 샘플 프로그램은 모든 조건하에서 완전히 테스  $\Box$  IBM  $\Box$ 진술하지 않습니다.

 $\circ$  ( ) ( ). IBM Corp. 2009. Copyright IBM Corp. enter the year or years. All rights reserved.

정보를 소프트카피로 확인하는 경우에는 사진과 컬러 삽화가 제대로 나타나지 않을 수도 있습니다.

IBM, IBM ibm.com ibm.com Electronic Enternational Business Machines Corporation  $\qquad \qquad \text{(®} \qquad \text{TM}) \\qquad \qquad \text{(B)} \qquad \text{TM)}$  $\sim$  2002, 000  $\mu$ the variance is the variance  $\mathbb{R}^n$  that  $\mathbb{R}^n$  is the  $\mathbb{R}^n$  under  $\mathbb{R}^n$  is the  $\mathbb{R}^n$ "() [http://www.ibm.com/legal/copytrade.shtml]. Linux 미국 또는 기타 국가에서 사용되는 Linus Torvalds 등록상표입니다.

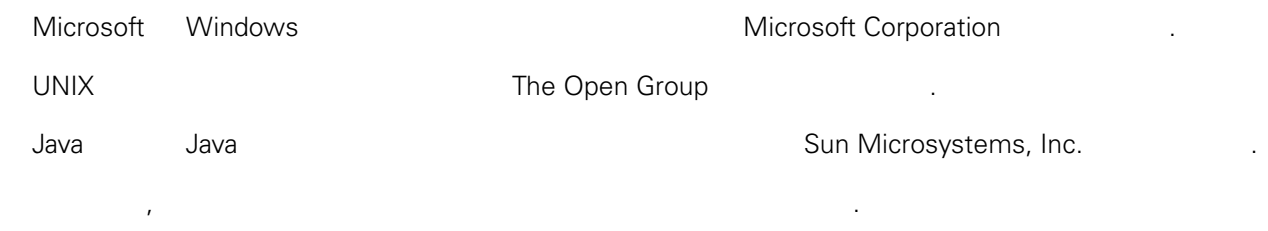